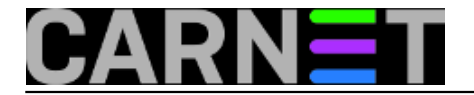

# **Cisco IOS: DHCP poslužitelj**

U zadnje vrijeme se često postavljalo pitanje pokretanja DHCP poslužitelja na Cisco uređajima koji rade pod IOS-om, naročito zbog potrebe automatskog dodjeljivanja IP adresa IP telefonima.

Evo jednostavnog primjera kako to napraviti za sljedeću mrežu:

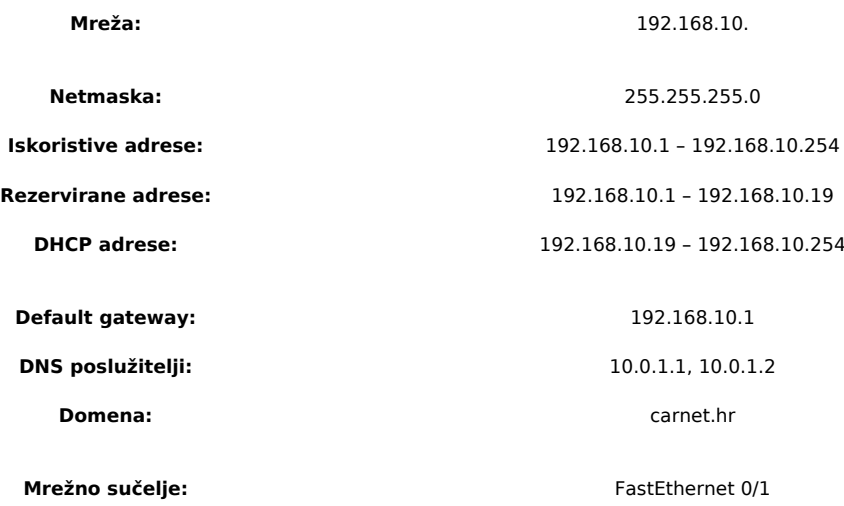

## **Osnovna konfiguracija**

Prvo ćemo provjeriti da je ispravna konfiguracija sučelja (*interface*) s naredbom:

show running-config interface fastethernet 0/0

Trebali bi dobiti ovakav ispis:

```
interface fastethernet0/0
   description DHCP mreza
   ip address 192.168.10.1 255.255.255.0
   duplex auto 
   speed auto
end
```
Ustanovili smo da je ispravan set IP adresa konfiguriran na tom sučelju. Pametno je prvo unijeti adrese koje ne želimo dodjeljivati (rezervirane adrese), kako bi bili sigurni da ih slučajno neki od spojenih uređaja neće povući dok radimo konfiguraciju. To se radi u globalnom konfiguracijskom modu:

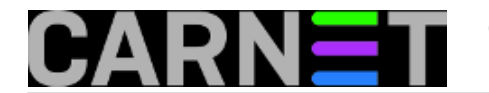

cisco(config)# ip dhcp excluded-address 192.168.10.1 192.168.10.19

Sada treba iskonfigurirati DHCP *pool* za tu mrežu. Ime *pool*-a možemo proizvoljno dodijeliti, preporučamo nešto što će biti logički povezano s tom mrežom:

cisco(config)# ip dhcp pool STUDENTI cisco(dhcp-config)# network 192.168.10.1 255.255.255.0 cisco(dhcp-config)# default-router 192.168.10.1 cisco(dhcp-config)# dns-server 10.0.1.1 10.0.1.2 cisco(dhcp-config)# domain-name carnet.hr

S ovim smo završili osnovnu konfiguraciju DHCP poslužitelja na Cisco IOS-u.

## **Dodatna konfiguracija za Cisco IP telefone**

Ako koristite Cisco IP telefone sa SIP softverom (npr. modele 7940 ili 7941) koji će dobiti IP adresu od prije konfiguriranog DHCP poslužitelja, potrebno je uz ostale parametre (IP adresa, mreža, DNS poslužitelji i sl.) poslati i adresu tftp poslužitelja, s kojeg će telefoni pokupiti svoju konfiguraciju. Kako ne postoji predefinirana opcija za slanje IP adrese tftp poslužitelja, treba iskoristiti tzv. DHCP *options* mogućnosti. Cisco IP telefoni koriste *option* 66 (starija verija softvera na telefonima) ili *option* 150 (novija verzija softvera). Preporučljivo je upisati obje verzije, jer neće negativno utjecati na ostale uređaje.

Za primjer da naš tftp poslužitelj ima adresu: 10.0.1.55, treba iskonfigurirati slijedeće u istom DHCP *pool*-u:

cisco(config)# ip dhcp pool STUDENTI cisco(dhcp-config)# option 66 ip 10.0.1.55 cisco(dhcp-config)# option 150 ip 10.0.1.55

## **Vrijeme trajanja dodjele (lease time)**

Svaki put kada DHCP poslužitelj dodjeli IP adresu nekom uređaju, dodjeli i vrijeme do kada je ta adresa valjana. Ponekad, u mrežama gdje se pojavljuje dosta različitih uređaja na kratko vrijeme potrebno je to vrijeme skratiti, kako se ne bi potrošio cijeli *pool* IP adresa. To možemo jednostavno riješiti opcijom *lease* koja dopušta postavljanje vremena trajanja IP adrese iskazano u danima. Npr. ako želimo dodijeliti IP adresu na samo jedan dan, onda možemo napisati:

```
cisco(config)# ip dhcp pool STUDENTI
cisco(dhcp-config)# lease 30
```
#### **Naredbe za provjeru stanja**

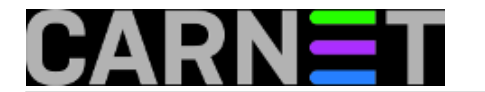

Ako želimo provjeriti stanje dodijeljenih adresa možemo u naredbenom modu upisati slijedeće:

cisco# show ip dhcp bind Bindings from all pools not associated with VRF: IP address Client-ID/ Lease expiration Type 192.168.10.18 0100.1731.8af7.76 Jan 12 2007 11:10 AM Automatic 192.168.10.19 0100.1731.8b1f.82 Jan 12 2007 08:59 AM Automatic 192.168.10.20 0100.1731.8b22.84 Jan 12 2007 02:04 AM Automatic

Brisanje već dodijeljenih adresa se postiže na slijedeći način:

cisco# clear ip dhcp bind

Ako želite pratiti postupak dodijeljivanja adresa, to možete sa slijedećom naredbom:

cisco# debug ip dhcp server

#### **Više informacija**

http://www.cisco.com/en/US/products/ps6350/products\_configuration\_guide\_chapter09186a0 0804419eb.html

čet, 2007-01-11 12:15 - Branko Radojević**Kuharice:** [Mreža](https://sysportal.carnet.hr/taxonomy/term/23) [1] **Kategorije:** [Hardware](https://sysportal.carnet.hr/taxonomy/term/24) [2] **Vote:** 0

No votes yet

**Source URL:** https://sysportal.carnet.hr/node/29

#### **Links**

[1] https://sysportal.carnet.hr/taxonomy/term/23 [2] https://sysportal.carnet.hr/taxonomy/term/24